Erstellen eines KC-Systems mit ML-DOS, Festplatte und Z-System (Schritt-für-Schritt-Anleitung von der Installation bis zur Optimierung)

# **Inhaltsverzeichnis**

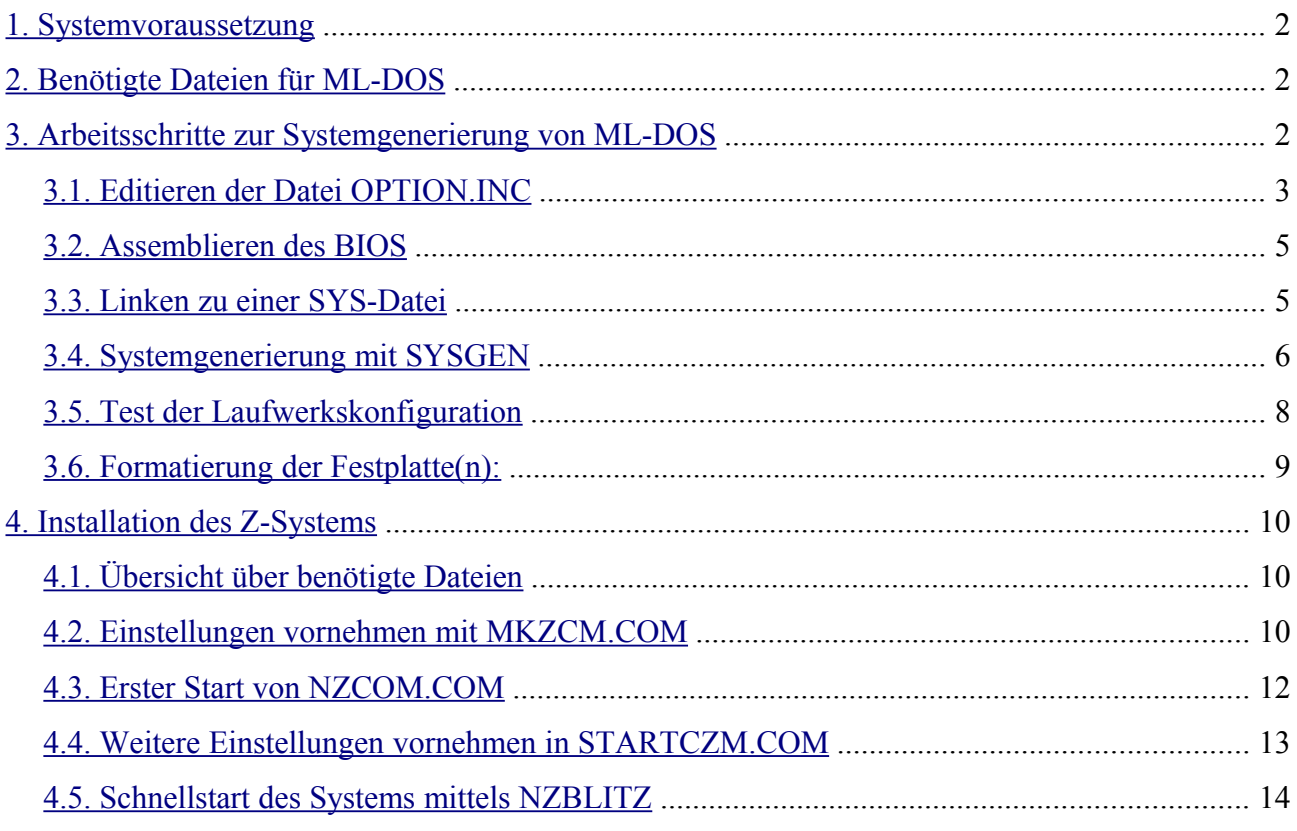

#### **Hinweis zum Lesen dieser Anleitung:**

Vom Anwender einzugebende Kommandos sind so dargestellt: **SYSGEN15 //** Das heißt, hinter dem CP/M-Prompt ist das Kommando so einzugeben und mit Enter bzw. Return abzuschließen.

# <span id="page-1-0"></span>**1. Systemvoraussetzung**

Hardware: KC85/4-Grundgerät, D004 mit GIDE-Interface, IDE-Festplatte oder CF-Card es können zwei Festplatten angeschlossen werden (Master + Slave).

Software: lauffähiges CPM-System (z.B. MicroDOS 2.6 von der Original-Systemdiskette von Mühlhausen oder ML-DOS in der Diskettenversion)

# <span id="page-1-1"></span>**2. Benötigte Dateien für ML-DOS**

Die folgenden Dateien sind erforderlich um ein System mit ML-DOS für den KC zu generieren:

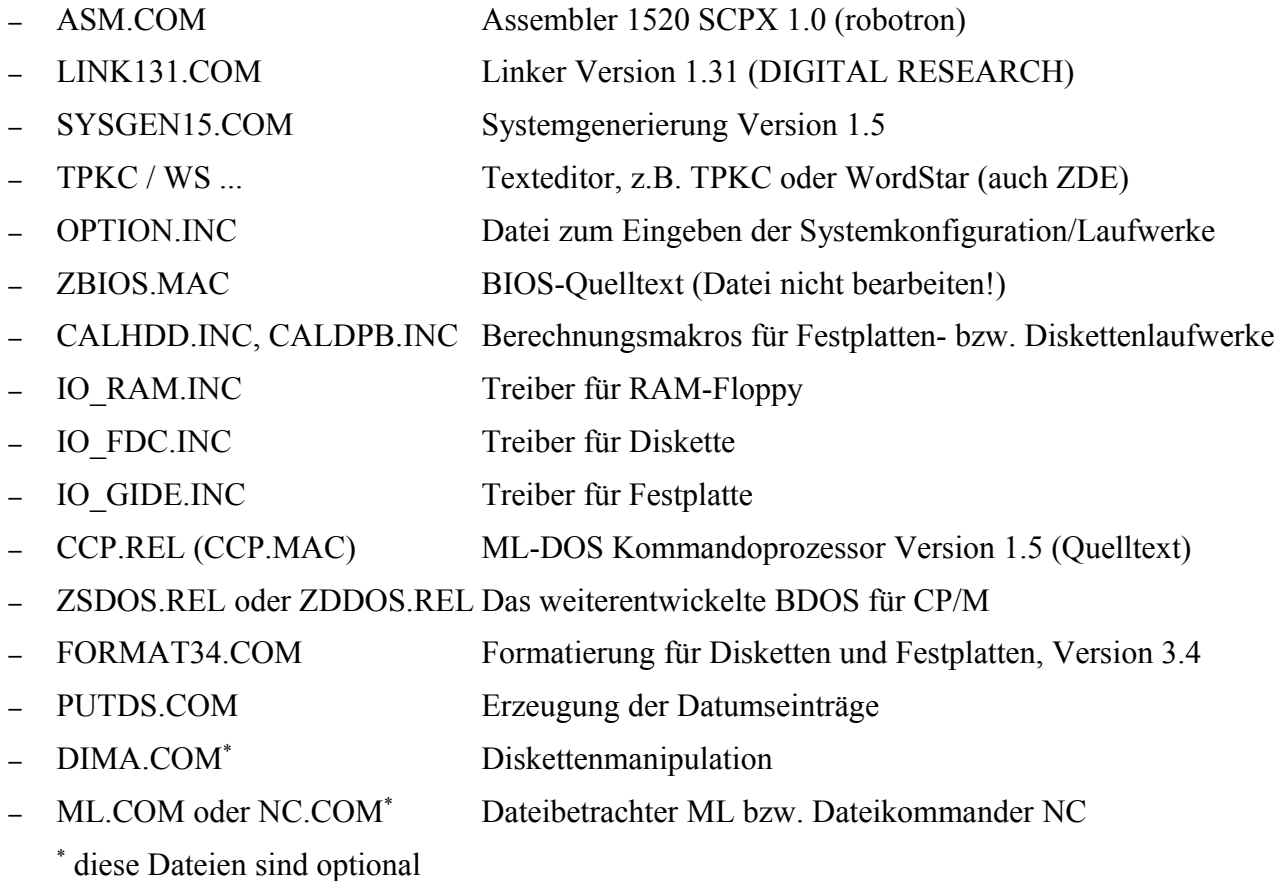

# <span id="page-2-1"></span>**3. Arbeitsschritte zur Systemgenerierung von ML-DOS**

Ziel der Systemgenerierung ist es, ein lauffähiges Betriebssystem in die Systemspuren der Diskette oder Festplatte zu schreiben, welches dann beim Bootvorgang automatisch geladen wird. Unter MicroDOS wurde die Systemgenerierung mit dem Programm MSYSG.COM vorgenommen. Hier war jedoch die Anzahl der Laufwerke mit 8 fest vorgegeben und keine Festplatte möglich. Aus diesem Grund habe ich mir eine Lösung ausgedacht, die eine flexible Anpassung der Laufwerke ermöglicht und trotzdem noch relativ einfach zu handhaben ist. Die Systemgenerierung erfordert jetzt 4 Arbeitsschritte. Kernstück ist das neue Programm SYSGEN.COM. Um sich dies einzelnen Kommandos nicht auswendig merken zu müssen, bekommt man nach Eingabe von **SYSGEN //** eine kurze Hilfeseite angezeigt, wie Abbildung 1 zeigt.

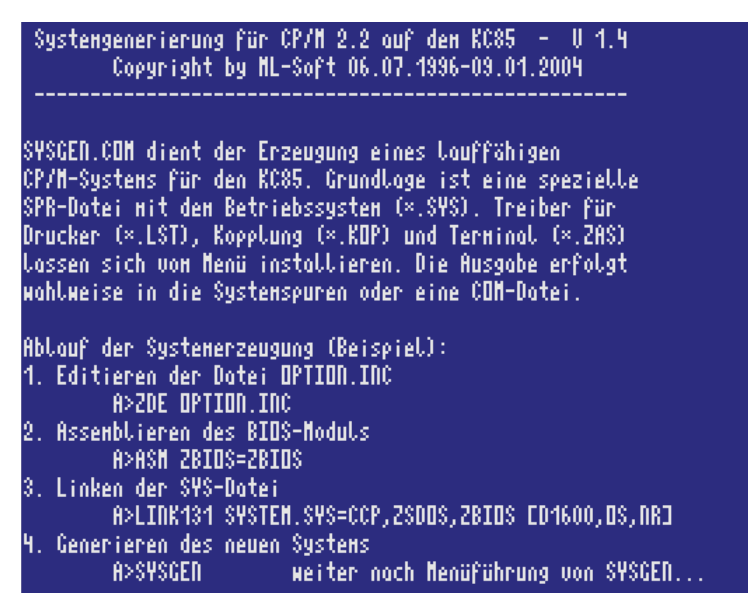

*Abbildung 1: Hilfeseite von SYSGEN.COM*

## <span id="page-2-0"></span>*3.1. Editieren der Datei OPTION.INC*

Als erstes ist die Datei OPTION.INC zu editieren. Das kann mit einem beliebigen Textprogramm erledigt werden. Es eignet sich zum Beispiel das zum Lieferumfang von MicroDOS gehörige TPKC oder WordStar. Bei diesen beiden Programmen unbedingt den Programm-Modus verwenden, also das Kommando "N" und nicht das Kommando "D"! Wer bereits ein lauffähiges Z-System besitzt, kann auch den wesentlich schnelleren Editor ZDE verwenden der fast mit den gleichen Kommandos wie TPKC / WS bedient wird.

Welche Werte in der OPTION.INC einzugeben sind, ist im Quelltext ausführlich kommentiert. Es werden zwei Festplatten unterstützt, wenn die eine als Master und die andere als Slave betrieben wird. Die Anzahl der Laufwerke kann zwischen minimal 5 (A: bis E:) und maximal 16 (A: bis P:) gewählt werden, davon bis zu 6 Festplatten-Partitionen (C: bis H:). Laufwerk A: ist das RAM-Floppy und B: das erste Diskettenlaufwerk, diese beiden können nicht geändert werden.

Bevor man jetzt aber loslegt und alle 16 möglichen Laufwerke mit irgend welchen Einstellungen definiert, sollte man sich ein paar Gedanken machen, wie das System später aussehen soll. Dabei gilt es zu wissen, dass jedes Laufwerk einen gewissen Speicherplatz im BIOS belegt, der dann dem Anwenderspeicher (TPA) nicht zur Verfügung steht. Für jedes Diskettenlaufwerk werden z.B. 128

Byte benötigt. Bei den Festplattenlaufwerken hängt es neben der Partitionsgröße noch von der Blockgröße ab, denn für jeden Block wird im BIOS genau ein Bit benötigt. Der letztendlich zur Verfügung stehende TPA-Bereich ergibt sich also aus dem 64K-Adressbereich des Z80 indem man alle anderen Systembestandteile abzieht. Je mehr Laufwerke eingebunden sind, umso größer wird das BIOS (siehe Abbildung 2). Dabei kann unter ML-DOS und NZCOM (im Gegensatz zu Micro-DOS) der Kommandoprozessor CCP bzw. ZCPR von den Anwenderprogrammen überschrieben werden. Um sicherzustellen, dass die meisten für MicroDOS geschriebenen Programme auch weiterhin laufen, empfehle ich das TPA-Ende nicht unterhalb der Adresse C900h zu bringen, da Micro-DOS dieses als TPA-Ende besitzt. Man sollte dabei jedoch mit berücksichtigen, dass das Z-System je nach Ausbau ebenfalls noch einen Speicherbereich benötigt. Hier gilt es anfangs etwas zu experimentieren, bis man die optimalen Einstellung für sein eigenes System gefunden hat. Kontrollieren kann man das Ergebnis bereits im nächsten Schritt, da während des Assemblerlaufs einige Systemadressen zur Kontrolle angezeigt werden.

| ohne<br>Festplatte | <b>Mit</b><br>Festplatte | mit NZCOM     |
|--------------------|--------------------------|---------------|
| Koppel-RAM         | Koppel-RAM               | Koppel-RAM    |
| <b>ZBIOS</b>       | <b>ZBIOS</b>             | <b>ZBIOS</b>  |
| <b>ZSDOS</b>       | <b>ZSDOS</b>             | <b>NZCOM</b>  |
| $_{\rm CCP}$       | CCP                      | <b>ZSDOS</b>  |
|                    |                          | ZCPR          |
| TPA<br>55.75K      | TPA<br>54.50K            | TPA<br>50.50K |
| System-Page        | System-Page              | System-Page   |

*Abbildung 2: Speicherbelegung im D004 unter ML-DOS*

## Hinweise zur Festplattenpartitionierung:

Für die Aufteilung der Festplatten hat sich ein Verhältnis von 1:2:2 bei 3 Partitionen als vorteilhaft erwiesen, wobei dann C: als Systempartition für die CP/M-Programme, D: für CP/M-Daten und E: für CAOS-Dateien genutzt wird. Dabei kann man für Partition C: eine Blockgröße von 4K bei 2048 Verzeichniseinträgen wählen, für D: und E: sind 8K-Blöcke mit 4096 Verzeichniseinträgen die bessere Wahl zur Ausnutzung von Partitionen bis ca. 60 MByte.

Festplatten bis etwa 128MByte können vollständig aufgeteilt werden. Bei größeren physischen Festplatten ist zu überlegen, ob man nur einen Teil der Gesamtkapazität ausnutzen will und den Rest entweder ungenutzt lässt oder mit weiteren Partitionen versieht, die dann wechselseitig (durch Erzeugen verschiedener Systeme) eingeblendet werden. Wobei bei solch einer Aufteilung dann das Auffinden von Dateien erheblich erschwert wird. Als sinnvolle Nutzung solcher "versteckter" Partitionen sehe ich maximal eine Datensicherung.

#### Diskettenlaufwerke:

Im letzten Teil der OPTION.INC werden die Diskettenlaufwerke definiert. Laufwerk B: ist unveränderlich mit 780K das Bootlaufwerk. Für die Festplattenpartitionen sind die Laufwerke ab C: vorgesehen. Alle weiteren definierten Laufwerke sind automatisch Diskettenlaufwerke. Hier sollte

man sich für jedes physisch vorhandene Diskettenlaufwerk einen Buchstaben reservieren. Das Format kann im Bedarfsfall später durch das Programm MODF.COM temporär geändert werden.

#### Wichtig!

Als Ergebnis dieses Arbeitsschrittes erhält man eine individuelle Datei OPTION.INC mit der sich jederzeit das System wieder neu erzeugen lässt. Also diese Datei besonders sicher aufbewahren oder besser noch zusätzlich ausdrucken!

### <span id="page-4-1"></span>*3.2. Assemblieren des BIOS*

#### – **ASM ZBIOS=ZBIOS**

Der Assemblerlauf erzeugt aus der OPTION.INC zusammen mit den weiteren BIOS-Quelltexten die Datei ZBIOS.REL. In dieser Datei ist das KC-spezifische BIOS mit den definierten Laufwerken enthalten. Während des Assemblerlaufs bekommt man die Anzahl der installierten Laufwerke und die Größen der Festplattenpartition zur Kontrolle angezeigt. Wichtig ist die letzte Ausschrift ..No Fatal error(s)". Falls diese nicht erscheint, ist irgend ein Fehler zum Beispiel beim Editieren der Datei OPTION.INC auf- 21:51 05/8882 getreten und man sollte diese nochmals genau prüfen. Im nächsten Arbeitsschritt ist die hier erzeugte *Abbildung 3: Assemblerlauf* Datei ZBIOS.REL nun mit den beiden anderen Komponenten des CP/M zusammenzuführen.

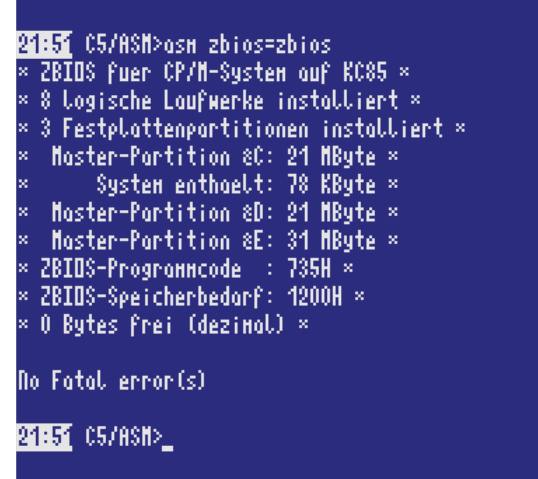

## <span id="page-4-0"></span>*3.3. Linken zu einer SYS-Datei*

#### – **LINK131 SYSTEM.SYS=CCP,ZSDOS,ZBIOS [D1600,OS,NR]**

Beim Linken werden die drei Teile CCP, ZSDOS und ZBIOS zusammengeführt. Wichtig ist die Reihenfolge, denn so wie die Teile später im RAM stehen sollen, müssen diese hier aneinandergereiht werden. Die Option "OS" sorgt dafür dass das richtige Ausgabeformat entsteht das zusätzliche Informationen enthält um später bei SYSGEN noch eine Adressberechnung vornehmen zu können. Als Ergebnis dieses Kommandos entsteht die Datei SYSTEM.SYS. Der Name dieser SYS-Datei kann natürlich frei

| 驱动I C5/ASN>Link131                                  system.sys=ccp,zsdos,zbios Ed1600,os,nrI<br>LINK 1.31,            |
|----------------------------------------------------------------------------------------------------|
| 1600 / BIDS / 1600<br>ZBIOS.                                                                                          |
| ABSOLUTEI<br>0000<br>2800 (0000-27FF)<br>CODE SIZE.<br>DATA SIZE<br>0000<br>COMMON SIZEI<br>0000<br>52<br>USE FACTORI |
| 22:00 C57ASM>_                                                                                                    |

*Abbildung 4: Linken von CCP + ZSDOS + ZBIOS*

gewählt werden. In dieser SYS-Datei ist jetzt bereits das komplette System als Speicherabbild enthalten, allerdings noch ohne Bootlader und ohne Drucker- und Koppeltreiber. Diese werden im nächsten Schritt noch ergänzt.

*HINWEIS!* An dieser Stelle können zwei Versionen des erweiterten BDOS verwendet werden. Zum einen ZSDOS, wie oben im Beispiel angegeben und zum anderen ZDDOS. Der Unter

schied liegt darin, dass in ZSDOS ein Suchpfad benutzt wird dafür der Treiber für die Datumseinträge extern eingebunden werden muss. ZDDOS dagegen hat den Treiber für die Datumseinträge sofort dabei, unterstützt dafür keinen Suchpfad. Mein Tipp: Wer ein System zum Weiterbooten zu NZCOM erstellt, sollte an dieser Stelle ZDDOS benutzen um von Anfang an die Datumseinträge zu verwenden. Den Suchpfad bekommt man später durch Einbindung von ZSDOS in das NZCOM. Wer allerdings keinen Wert auf die Datumseinträge legt, der kann auch sofort ZSDOS verwenden.

## *3.4. Systemgenerierung mit SYSGEN*

### <span id="page-5-0"></span>**SYSGEN**

Vor dem Aufruf von SYSGEN sollten alle einzubindenden Treiber im gleichen Laufwerk und USER-Bereich kopiert werden, von dem aus SYSGEN.COM aufgerufen wird. Denn SYSGEN greift nur auf Dateien des aktuellen Laufwerkes zu. Jetzt erfolgt menügeführt die eigentliche Systemgenerierung. Dazu sollte man der Reihe nach die einzelnen Punkte durchgehen und den Anweisungen folgen.

| Systemgenerierung für CP/M 2.2 ouf dem KC85  – U 1.4<br>Copyright by ML-Soft 06.07.1996-09.01.2004                                                                                                    |                                            |
|----------------------------------------------------------------------------------------------------|--------------------------------------------|
| Adresse BDOS: DBOOH (ZDDOS)<br>Adresse BIOS: E900H (TPA=54.50K)                                                                                                    | LST: LD100<br>KOP: U24H24B<br>2AS: 2AS4U43 |
| Funktionsauswahl:<br>1 - Betriebssystem ×.SYS<br>2 - Druckertreiber ×.LST<br>3 - Koppeltreiber *.KOP<br>4 - Terminoltreiber ×.ZAS<br>5 - RAM-Floppy konfigurieren<br>6 - Stort-SUBMIT<br>7 - Beschreiben der Systendiskette<br><u> 8 - Erzeugen einer COM-Dotei</u><br>9 - Aktivieren neues System im RAM<br>10 - installiertes SYSGEN.COM abspeichern<br>0 - SYSGEN beenden | SYS: ST457A                                |
| Zur Auswohl Ziffer eingeben: _                                                                                                    |                                            |

*Abbildung 5: Das Menü von SYSGEN 1.4*

– Unter Menüpunkt 1 wird als erstes das System geladen, welches wir in den vorangehenden Arbeitsschritten erzeugt haben. Nach Aufruf des Menüpunktes werden alle gefundenen SYS-Dateien angezeigt und mit einer Nummer versehen. Jetzt ist das gewünschte System durch Eingabe dieser Nummer auszuwählen. Nach dem Einlesen der SYS-Datei werden die Laufwerke zur Kontrolle

```
Systengenerierung für CP/M 2.2 ouf den KC85 - U-1.4
        Copyright by ML-Soft 06.07.1996-09.01.2004
Adresse CCP: D400H (Uersion 1.4)
Adresse BDDS: DCOOH (2DDDS)
Adresse BIOS: EA00H (TPA=54.75K)
8 Loufwerke: Sektoren × Bytes/Sektor × Seuronzohl × Köefe - Einheit
A: RAM-Floppy (Konfiguration siehe Menüpunkt 5)
B: Diskette -5 \times 1024 \times 80 \times 2 = \rho hys.0(780 KByte, 2 System)
C: Festplotte 26 × 512 × 280 × 6 - Moster
                                                  (21760 KByte, 1 System)
D: Festplatte 26 \times 512 \times 280 \times 6 - Master
                                                  (21840 KByte, 0 System)
E: Festplatte 26 \times 512 \times 417 \times 6 - Naster
                                                  (32520 KByte, 0 System)
F: Diskette
               5 \times 1024 \times 80 \times 2 = phys.1.
                                                 (780 KByte, 2 System)
               5 \times 1024 \times 80 \times 2 = \text{phys.}2G: Diskette
                                                 (780 KByte, 2 System)
H: Diskette
               5 \times 1024 \times 80 \times 2 = phys.3
                                                 (780 KByte, 2 System)
```
*Abbildung 6: SYSGEN 1.4 - eingelesene Systemdatei*

nochmals aufgelistet (Abbildung 6).

- Auf die gleiche Art und weise werden unter Menüpunkt 2, 3 und 4 die weiteren Treiber eingebunden. Jeder Treiber wird wie in Abbildung 5 zu sehen, mit dem Dateinamen im Hauptmenü angezeigt.
- Abbildung 7 zeigt die RAM-Floppy-Konfiguration, die man unter Menüpunkt 5 erreicht. Aufgelistet sind alle Standard-KC-Module von 16K bis 1MByte. Normalerweise braucht man hier nichts verändern, Es lassen sich jedoch an dieser Stelle einzelne Module ausblenden (die dann für anderweitigen Nutzung reserviert bleiben) oder eigene Module zusätzlich definieren. Erwähnt werden sollte noch der Menüpunkt 12. Damit lässt sich einstellen, ob bei einem Systemwechsel das RAM-Floppy erhalten bleibt oder neu initialisiert wird. So lässt sich beim Wechsel des

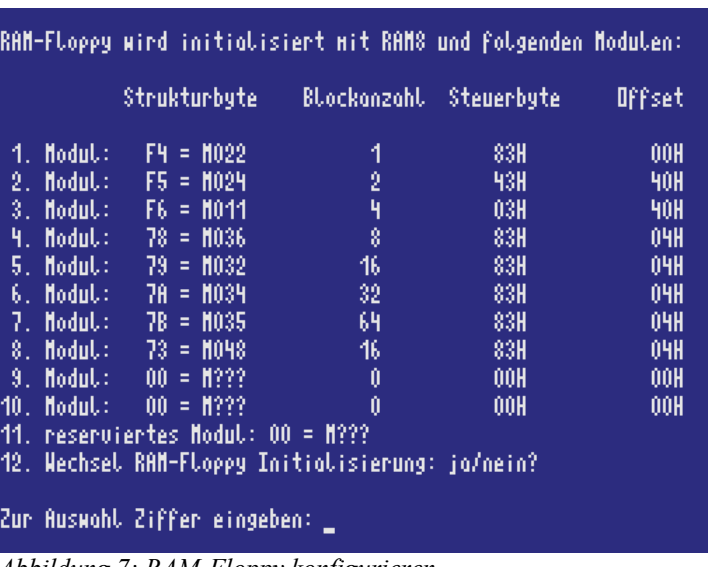

*Abbildung 7: RAM-Floppy konfigurieren.*

Systems das RAM-Floppy als Übergabebereich für Dateien verwenden.

– Menüpunkt 6 dient der automatischen Ausführung von SUBMIT-Kommandos nach dem Systemstart. Unter MicroDOS wurde automatisch eine Datei INITIAL.SUB von Laufwerk B: abgearbeitet - das gibt es unter ML-DOS nicht mehr. Statt dessen hat man jetzt die Möglichkeit sogar mehrere Kommandos nacheinander abarbeiten zu lassen. Wird hier nichts eingetragen, dann befindet man sich in Laufwerk A0: und sonst passiert nichts weiter. Die einzelnen Kommandos, die hier angegeben werden, müssen durch Semikolon voneinander getrennt werden. Hier einige Beispiele:

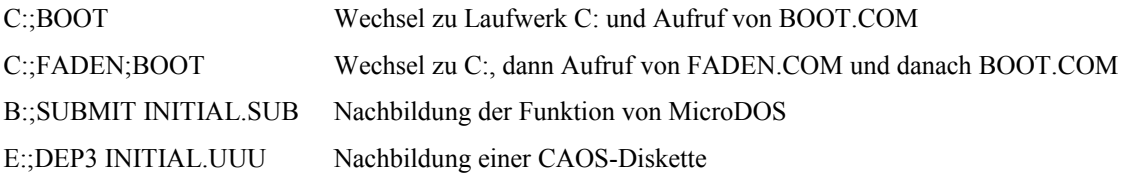

Am sinnvollsten ist der automatische Aufruf eines Bootmanagers wie BOOT.COM, von dem eine weitere Auswahl erfolgt.

- Menüpunkt 7 dient schließlich zum Schreiben in die Systemspur eines Laufwerkes. Dazu noch ein wichtiger Hinweis: Beim Schreiben in die Systemspur gelten noch die Laufwerkszuordnungen des Systems von dem aus SYSGEN.COM aufgerufen wurde und noch nicht die Laufwerke des Systems, welches gerade erzeugt werden soll! Um erstmals in die Systemspur einer Festplatte zu schreiben, muss also vorher zumindest ein System laufen, in dem auch die Festplattenlaufwerke eingebunden sind. Also entweder das neu zusammengestellte System zunächst einmal mit Menüpunkt 9 im RAM aktivieren und SYSGEN dann erneut aufrufen, oder das System zunächst auf eine Diskette schreiben und von dieser Diskette neu booten bevor durch einen erneuten Aufruf von SYSGEN in die Systemspur der Festplatte geschrieben werden kann.
- Menüpunkt 8 ermöglicht das System in eine normale COM-Datei zu schreiben. Dadurch wird erreicht, dass durch einfachen Aufruf dieser COM-Dateien bei laufendem Betrieb das System gewechselt werden kann. Hiervon sollte man aber mit Umsicht Gebrauch machen, da man sonst

leicht den Überblick verlieren kann.

- Menüpunkt 9 dient der bereits erwähnten Aktivierung des Systems im RAM. Dabei werden keine Daten auf Diskette bzw. Festplatte gesichert. Die Funktion ist im wesentlichen zum Testen neuer Konfigurationen gedacht.
- Menüpunkt 10 bietet schließlich noch die Möglichkeit, SYSGEN.COM einschließlich aller bereits geladenen Treiber und der vorgenommenen Einstellungen abzuspeichern. Nach Aufruf einer solchen Version von SYSGEN hat man dann sofort alle Einstellungen komplett und kann Systemdisketten erstellen.

## *3.5. Test der Laufwerkskonfiguration*

<span id="page-7-0"></span>Dieser Schritt kann zwar eigentlich entfallen, sollte aber sicherheitshalber an dieser Stelle durchgeführt werden, da bei den weiteren Handlungen schreibend auf die neuen Laufwerke zugegriffen wird. Ist bis hierher ein Fehler unterlaufen, dann kann man diesen jetzt noch korrigieren. Später besteht die Gefahr, dass wichtige Dateien unwiederbringlich zerstört werden. Zur Diagnose gibt es unter anderem diese Programme:

### **DIMA**

Hier sollte man jedes Laufwerk einmal auswählen und die rechts angezeigten Werte mit denen aus der (ausgedruckten) OPTION.INC vergleichen. DIMA ermittelt die Werte aus direkt dem Diskettenparameterblock im BIOS.

| Disketten-Monitor fuer CP/M-System ouf KC85                                                              |                                                                                                    | (Copyright ML-Soft 02/96)                                       |
|----------------------------------------------------------------------------------------------------|----------------------------------------------------------------------------------------------------|-----------------------------------------------------------------|
| <b>Funktionen:</b>                                                                                       | Loufwerk:                                                                                                    | co:                                                             |
| <u>System  S</u><br>DIRECTORY  D<br>$FILE$ $F$<br>RECORD of Julia R<br>LAUFNERK  L<br>USER  U<br>ENDE  E | Kopozitoet: I<br>Anzahl Seuren:<br>Sektoren/Spur:<br>Systemspuren:<br>Sektoren/System:<br>DIR-Eintroege:<br>Sektoren/DIR:<br>Blockgroesse: I<br>Anzohl Bloecke: | 24760K<br>280<br>624<br>1<br>624<br>4096<br>1024<br>8K.<br>2720 |
| Konnando:                                                                                                |                                                                                                    |                                                                 |

*Abbildung 8: Kontrolle der Laufwerke mit DIMA*

#### **ML** oder **NC**

Bei diesen beiden Programmen bekommt man jeweils im Fenster

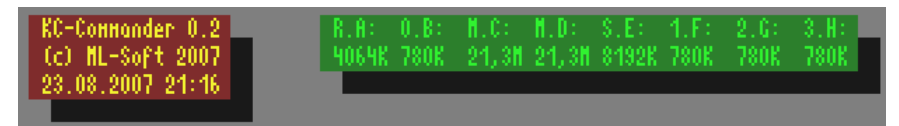

*Abbildung 9: Laufwerksanzeige bei NC.COM*

rechts oben alle vorhandenen Laufwerke mit deren Gesamtkapazität angezeigt. Bei NC ist diese Anzeige noch etwas ausführlicher, denn es werden zusätzlich die physischen Laufwerke mit angezeigt. Das kann zur schnellen Übersicht genutzt werden, ob alle gewünschten Laufwerke vorhanden sind. In der Konfiguration in Abbildung 9 sind 8 Laufwerke erkannt worden. Davon sind 2 Festplatten. Die Master-Platte hat 2 Partitionen C: und D: mit jeweils 21,3MByte und die Slave-Platte hat eine Partition mit 8192K, also 8MByte. Die drei restlichen Laufwerke sind Diskettenlaufwerke im KC-Standardformat, zugeordnet zu den physischen Laufwerken 1-3. Entspricht das den Einstellungen der OPTION.INC dann ist alles OK und man kann mit dem nächsten Schritt fortfahren.

## <span id="page-8-0"></span>*3.6. Formatierung der Festplatte(n):* **FORMAT34**

Sind alle Laufwerke in der gewünschten Konfiguration eingerichtet, kann mit der Formatierung der neuen Festplattenpartitionen begonnen werden. Vorhandene Daten, die in einem anderen Filesystem auf der Festplatte gespeichert sind, werden hierdurch unwiederbringlich zerstört! Derartige Dateien können aber vom KC ohnehin nicht ausgelesen werden.

– Der Aufruf des Formatierungs-

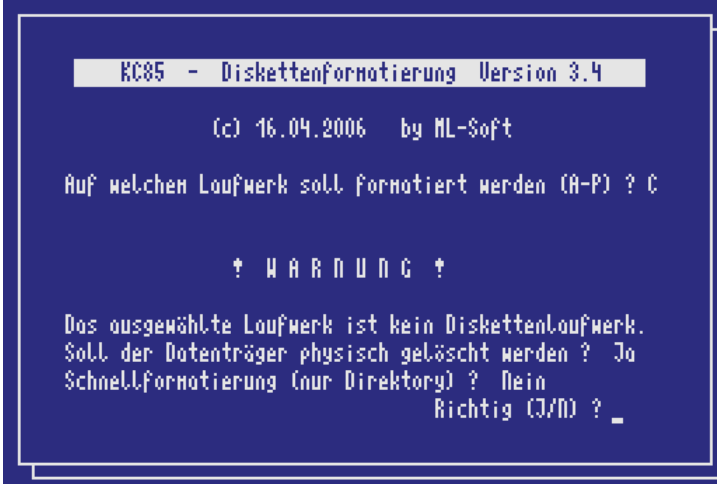

*Abbildung 10: Formatierung einer Festplatte*

programms muss ohne Parameter erfolgen. Nur so gelangt man in den Menümodus des Programms. Jetzt ist durch Eingabe des zugehörigen Buchstabens das Laufwerk auszuwählen. Bei "Nicht-Diskettenlaufwerken" - also RAM-Floppy oder Festplattenpartitionen erscheint eine Warnung, dass diese nur physisch gelöscht werden können (Abbildung 10). Bei diesem Vorgang wird das Laufwerk nicht "echt" formatiert wie bei Diskettenlaufwerken, stattdessen werden alle Sektoren mit E5h überschrieben und so für CP/M gelöscht.

Dann wird noch abgefragt, ob eine Schnellformatierung gewünscht wird. Bei Antwort mit "J"a werden nur so viele Spuren formatiert, wie für das Directory erforderlich sind, ansonsten werden alle Spuren mit E5h beschrieben, was aber je nach Laufwerksgröße eine gewisse Zeit dauern kann. Nach einer letzten Sicherheitsfrage beginnt dann schließlich die Formatierung.

#### **PUTDS**

Die eigentliche Formatierung ist hiermit abgeschlossen. Sollen jedoch auch Datumseinträge zu den Dateinamen mit abgespeichert werden, dann am besten zu diesem Zeitpunkt das Programm PUTDS aufrufen und die passende Datei !!!Time&.DAT im USER-Bereich 0 anlegen lassen.

\* \* \* \* \*

An dieser Stelle ist die Installation von ML-DOS abgeschlossen. Man kann das System voll nutzen und ausgiebig testen. Für wen das ausreicht, der kann hier mit der Installation aufhören. Allen anderen bietet sich nun die Möglichkeit, noch das Z-System "NZ-COM" aufzusetzen für noch mehr Komfort bei der täglichen Arbeit, wie:

- benannte Verzeichnisse
- erweiterte Suchpfade
- viele neue Programme (die unter normalen CP/M nicht laufen)
- und vieles mehr ...

# <span id="page-9-2"></span>**4. Installation des Z-Systems**

Sind alle Laufwerke eingerichtet und formatiert, kann man ML-DOS bereits als Betriebssystem nutzen. Es stehen die CCP-Kommandos zur Verfügung und COM-Dateien können durch Eingabe des Dateinamens geladen und gestartet werden. Obwohl ML-DOS bereits mehr Komfort bietet als MicroDOS (z.B. bei der Unterstützung der USER-Bereiche), ist die beste Wahl für ein KC-System mit Festplatte der Umstieg auf das Z-System "NZ-COM".

Es sei angemerkt, dass NZ-COM auch ohne Festplatte und sogar mit MicroDOS nutzbar ist. Auf einem Diskettensystem gelangt man jedoch sehr schnell an die Grenzen, z.B. bei der Abspeicherung der Tools und der Geschwindigkeit. Ich hatte mir anfangs ein solches System auf einer Diskette erstellt, jedoch wegen obiger Nachteile fast nicht genutzt. Erst die Verfügbarkeit der Festplatte am KC brachte den Durchbruch für das Z-System!

## <span id="page-9-1"></span>*4.1. Übersicht über benötigte Dateien*

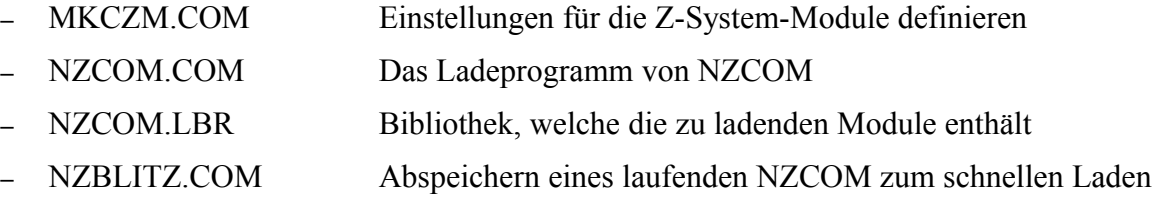

Darüber hinaus gibt es jede Menge Tools und Programme für das Z-System, die aber hier nicht näher erläutert werden sollen und können.

## <span id="page-9-0"></span>*4.2. Einstellungen vornehmen mit MKZCM.COM*

#### **MKZCM**

Der erste Schritt zum Z-System ist die Konfiguration der Adressbereiche. Hier sei angemerkt, dass das Z-System sehr flexibel ausgestattet werden kann. Zu fast jedem Programmmodul gibt es unterschiedlich ausgestattete Varianten die entsprechend mehr oder weniger Speicher benötigen. Man kann an dieser Stelle diese Adressbereiche in Form von Records festlegen. Nach jeder Änderung sieht man unten die effektiv verbleibende TPA-Größe, die vom CBIOS (also unserem oben erstellten KC-spezifischen ZBIOS) rückwärts errechnet wird.

MKZCM Uersion 1.0 System Generator for Z-Com v2.0 Copyright (C) 1987-88 Alpho Systems 004-44824

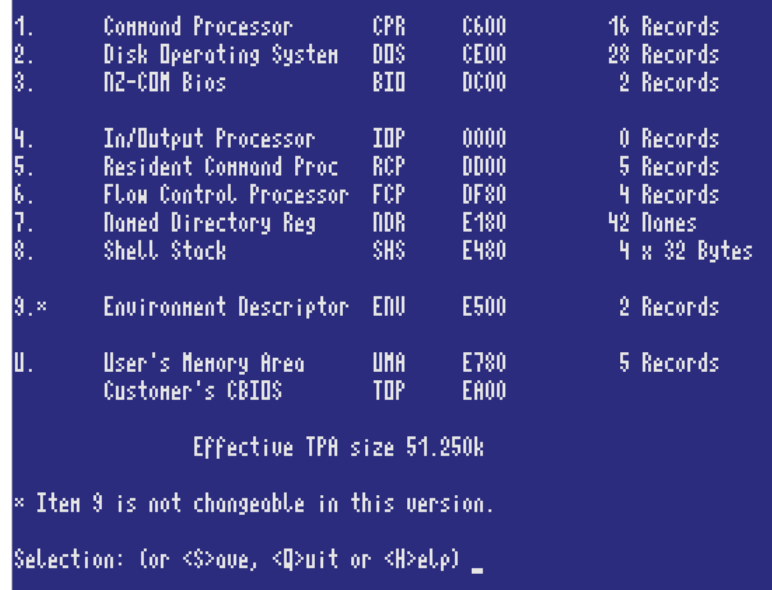

*Abbildung 11: Z-System konfigurieren mit MKZCM*

Welche Adressbereiche sollte man nun also festlegen? Nun, das muss jeder selbst entscheiden und die angebotenen Programmpakete nach seinen Erfordernissen durchforsten. Die in Abbildung 11 gezeigten Einstellungen entsprechen meinem System und sind für mich die optimale Konfiguration. Es darf aber gern nachgenutzt werden. Hierzu noch ein paar Erläuterungen:

- 16 Records werden immer für den Standard-Kommandoprozessor benötigt.
- 28 Records sind für ZSDOS erforderlich, hier hat man eigentlich keine Wahl.
- 2 Records habe ich für das NZ-COM BIOS vorgesehen, das ist auch der minimale Wert für diesen Bereich. Das NZ-COM BIOS ist immer vorhanden und täuscht dem CP/M-Anwenderprogramm vor dass hier das BIOS liegt. So werden die danach liegenden Programmteile vor dem Überschreiben geschützt. Im NZ-COM BIOS sind deshalb vor allem Sprungbefehle zur Weiterleitung an das eigentliche BIOS enthalten. Ich habe eine modifizierte Version vom NZ-COM BIOS für den KC erstellt, welches auch die zusätzlichen BIOS-Rufe zur RTC-Uhr des GIDE-Interface weiterleitet. Auch dies passt noch in die 2 Records hinein.
- 0 Records für den IOP: IOP's sind BIOS-Umleitungen für Ein-/Ausgaben. Diese nutze ich nur äußerst selten und habe sie deshalb auf 0 gesetzt. Falls ich diese Funktionalität doch einmal benötige, habe ich mir eine eigenständige Version mit 7 Records erstellt.
- 5 Records enthält der RCP, das sind die resistenten Kommandos die direkt im Speicher liegen und nicht nachgeladen werden müssen. Auch hier habe ich eine spezielle KC-Version erstellt. Neben den Kommandos R(eset), H(ilfe) und SP(ace) sind noch die KC-spezifischen Befehle CLS, KEY und CAOS dabei.
- 4 Records hat bei mir der FCP, also die Kommandos zur Fluss-Steuerung. Das ist eine der minimalen Varianten die aber dennoch fast alles nachladbar ermöglichen. Der FCP enthält Kommandos wie IF und ELSE mit denen man bedingte Befehlsabarbeitungen durchführen kann. Auch wenn man anfangs diese Funktionalität vielleicht nicht unbedingt als nötig erachtet, sollte man zumindest diese Minimalvariante mit installieren.
- Der Menüpunkt 7 wird als einziger nicht in Records angegeben: Hier legt man fest, wie viele benannte Verzeichnisnahmen verwaltet werden. Ich habe bei mir 42 Namen eingestellt, für 3 Partitionen mit je 15 USER-Bereichen sind damit fast alle USER-Bereiche mit Namen zu versehen. Aber auch wenn man die Anzahl der Namen direkt angeben kann, verbirgt sich dahinter die Größe der Records: ein Record nimmt 7 Namen auf, deshalb wird die Anzahl automatisch auf die nächste volle Recordgröße erhöht.
- Die Größe des Shell-Stacks sollte nach Möglichkeit nicht geändert werden. 4x32 Bytes sind nur ein Record und für diese Shell normalerweise ausreichend.
- Schließlich kann man unter Menüpunkt "U" noch einen USER-MEMORY definieren. Darin lässt sich z.B. der in ZSDOS nicht enthaltenen Treiber für die Datumsstempel ablegen. So hat man die volle Funktionalität von ZSDOS und ZDDOS zusammen.

Mein so zusammengestelltes NZ-COM hat mit diesen Einstellungen noch einen TPA von 51,25K frei. Das TPA-Ende liegt hier bei der Adresse CE00h, also noch höher als C900h von MicroDOS. So sollten die meisten MicroDOS-Programme laufen. Ist man mit der Auswahl zufrieden, dann muss diese mittels <S>ave abgespeichert werden. Als Dateiname am besten NZCOM verwenden, da dieser automatisch benutzt wird. Erst wenn man sich verschiedene Einstellungen abspeichern will, sollte man verschiedene Namen benutzen. Erzeugt werden 2 Dateien, also z.B. NZCOM.ENV und NZCOM.ZCM. Beide enthalten die Informationen, die oben eingestellt wurden. Nur ist eine Datei im ASCII-Format, also lesbar und die andere im HEX-Code. Theoretisch könnte man eine von beiden Dateien löschen, da NZCOM beide nahezu gleichermaßen verwenden kann.

## <span id="page-11-1"></span>*4.3. Erster Start von NZCOM.COM*

Nun gilt es, die Dateien für das eigene NZ-COM zusammenzutragen und in die Bibliotheksdatei NZCOM.LBR zu packen. Für den ersten Start sind keine weiteren Dateien erforderlich, da die mitgelieferte NZCOM.LBR verwendbare Module enthält. Wurden jedoch bei der Einrichtung so wie in meinem Beispiel oben, andere Recordgrößen eingestellt, dann muss man zumindest sicherstellen dass die in NZCOM.LBR enthaltenen Module nicht größer sind als der dafür vereinbarte Speicherplatz – ansonsten bricht der Ladevorgang mit einer Fehlermeldung ab.

Mein NZCOM.LBR enthält folgende Dateien:

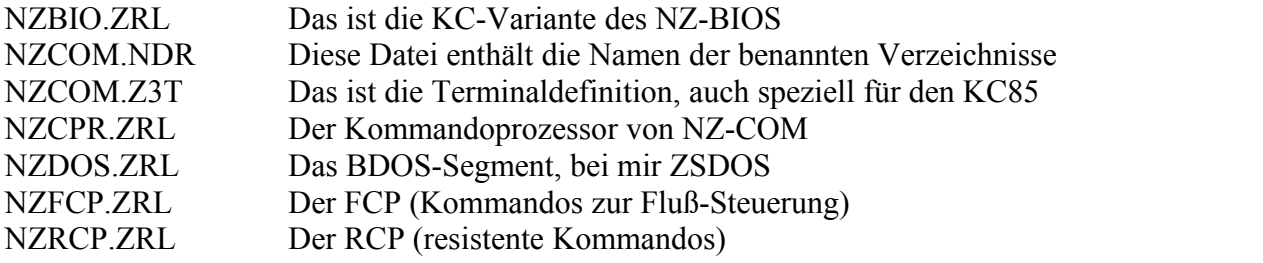

Dabei sind die Dateinamen zwingend vorgegeben. Werden andere Module verwendet, wie z.B. ZSDOS.ZRL, dann ist diese Datei zunächst in NZDOS.ZRL umzubenennen bevor sie in NZCOM.LBR aufgenommen wird. Das gilt gleichermaßen für alle anderen Module auch. Von den Terminaldefinitionen habe ich auch eine ganze Reihe verschiedener erstellt, davon ist einer auszuwählen, in NZCOM.Z3T umzubenennen und in die NZCOM.LBR zu integrieren.

Ist NZCOM.LBR jetzt entsprechend vorbereitet, kann es losgehen:

NZCOM eingeben und folgende Bildschirmanzeige sollte kommen:

Die angezeigten Adressen können natürlich abweichen!

Als letzte Meldung erscheint noch STARTZCM?

Diese Meldung kann man fürs Erste ignorieren. NZCOM versucht, eine Datei mit dem Namen STARTZCM.COM auszuführen, kann diese aber nicht finden..

| 015>nzcon                                             |  |  |  |  |  |  |
|-------------------------------------------------------|--|--|--|--|--|--|
| <b>N2COM Version 1.2 System Looder for 2-Com v2.0</b> |  |  |  |  |  |  |
| Copyright (C) 1987-88 Alpho Systems -001-11824        |  |  |  |  |  |  |
| :Deen:C15:N2COM.LBR                                   |  |  |  |  |  |  |
| Input buffer stort 2B00                               |  |  |  |  |  |  |
| <b>Read buffer start 2000</b>                         |  |  |  |  |  |  |
| Nrite buffer stort 4000                               |  |  |  |  |  |  |
| Looding C15:N2COM.ZCM                                 |  |  |  |  |  |  |
| Looding C15:N2COM.LBRINZCPR.ZRL for C600 ot 4C00      |  |  |  |  |  |  |
| Looding C15:N2COM.LBRINZDOS.ZRL for CEOO ot 5400      |  |  |  |  |  |  |
| Looding C15:N2COM.LBRINZBIO.ZRL for DC00 ot 6200      |  |  |  |  |  |  |
| Looding C15:N2COM.LBRINZRCP.ZRL for DD00 ot 6300      |  |  |  |  |  |  |
| Looding C15:N2COM.LBRINZFCP.ZRL for DF80 ot 6580      |  |  |  |  |  |  |
| Looding C15:N2COM.LBRIN2COM.NDR for E180 ot 6780      |  |  |  |  |  |  |
| Looding C15:N2COM.LBRINZCOM.23T for E580 ot 6B80      |  |  |  |  |  |  |
| Nriting C15:N2COM.CCP                                 |  |  |  |  |  |  |
| Booting NZ-COM                                        |  |  |  |  |  |  |
| STARTZCN?                                             |  |  |  |  |  |  |
| C45:D2CDM>                                            |  |  |  |  |  |  |
|                                                       |  |  |  |  |  |  |

*Abbildung 12: Das erste Booten von NZCOM*

Jedenfalls ist an dieser Stelle NZCOM aktiv und der Ladevorgang hat funktioniert. Zu sehen ist dies auch schon am Prompt, der jetzt nach Laufwerk und USER-Bereich auch noch einen Namen für dieses Verzeichnis anzeigt: hier NZCOM weil ich C15 damit benannt habe.

## <span id="page-11-0"></span>*4.4. Weitere Einstellungen vornehmen in STARTCZM.COM*

In der Datei STARTZCM.COM habe ich mir alle weiteren Kommandos zusammengestellt, die immer automatisch ablaufen sollen, nachdem NZCOM geladen wurde. Dazu verwendet man praktischerweise das Z-System-Programm SALIAS mit dem man eine ganze Kommandofolge

ähnlich einer Textdatei bearbeiten und dann als COM-Datei abspeichern kann.

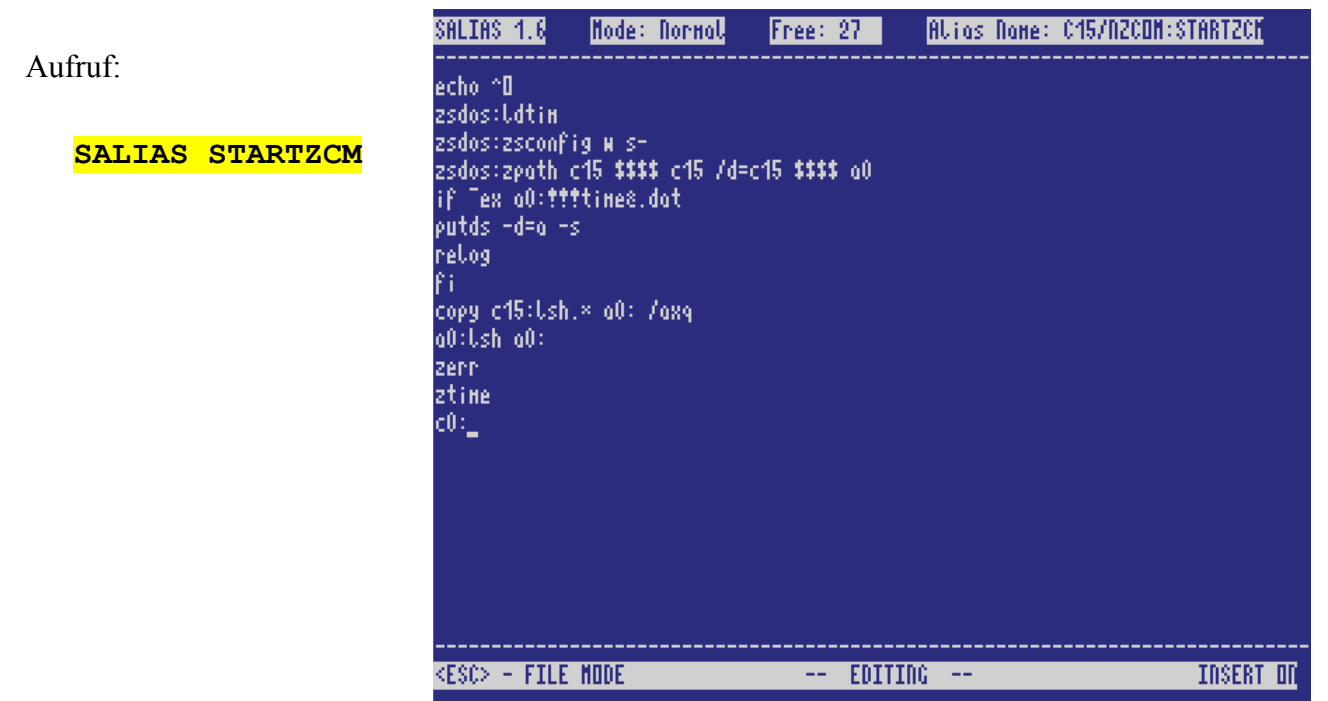

*Abbildung 13: Bearbeitung von STARTZCM.COM mit SALIAS 1.6*

Dann kann man die nötigen Kommandos Zeile für Zeile eintippen. Die Zeichenanzahl ist jedoch auf maximal 203 Zeichen beschränkt, was man in der oberen Bildschirmzeile verfolgen kann. Sind alle Eingaben erfolgt, wechselt man mit <ESC> in das File-Menü, speichert die Datei mit <S>ave ab und beendet SALIAS mit <X> für Exit.

Ich will aber gern auch noch die einzelnen Kommandos in meiner STARTZCM kurz erklären:

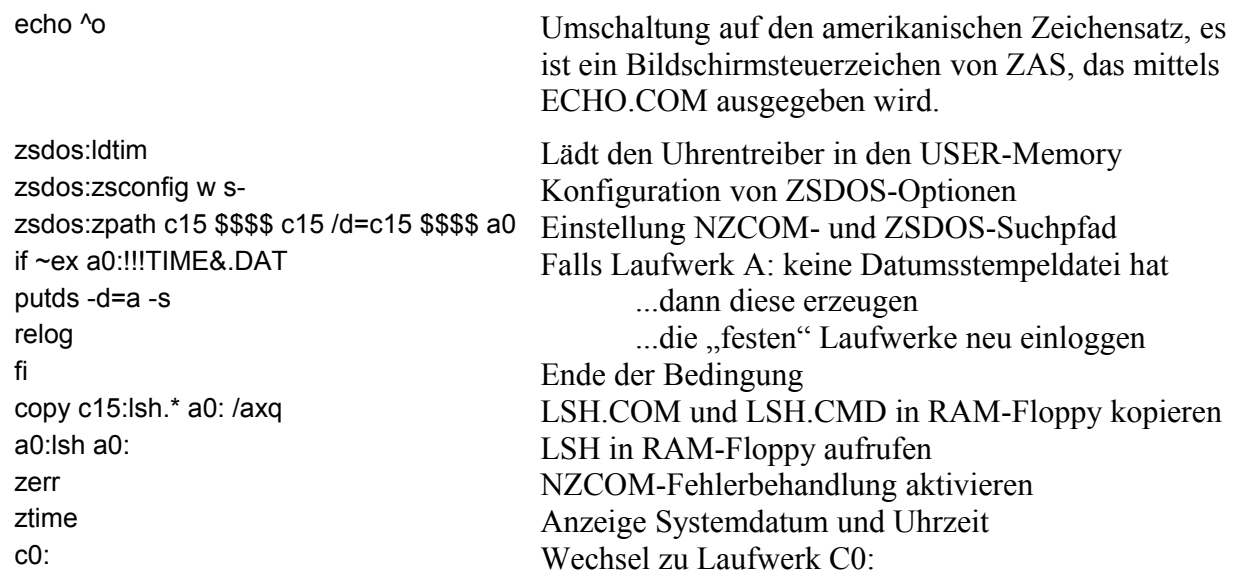

## <span id="page-12-0"></span>*4.5. Schnellstart des Systems mittels NZBLITZ*

So wie bisher beschrieben und durchgeführt, wird NZCOM normalerweise geladen:

• NZCOM aufrufen, alle Module werden geladen und auf die erforderliche Adresse reloziert

• STARTZCM ausführen und alle weiteren Einstellungen vornehmen

Dieser Ladevorgang dauert eine gewisse Zeit, da ja für jedes einzelne Kommando eine Programmdatei von der Festplatte geladen und ausgeführt werden muss. Ist das gewünschte System jedoch einmal im Speicher, kann man das auch als eine Art Abbild in eine Datei abspeichern und dieses dann daraus wieder laden. Dazu gibt es das Hilfsprogramm NZBLITZ in der Version 1.5. Das Abspeichern eines laufenden Systems ist ganz einfach:

#### **NZBLITZ [dir:]sysname[.com][;Kommando;Kommando]**

SYSNAME ist der Name der Datei, in die das System abgespeichert (geblitzt) wird. Der Dateityp .COM kann weggelassen werden, da er automatisch angehängt wird.

Mit Semikolon getrennt können noch Kommandos angehängt werden, welche ausgeführt werden nachdem das "geblitzte" System geladen wurde. Hier lässt sich wieder eine automatisch startende Datei, z.B. NZSTART.COM ausführen, die nur noch die Kommandos enthalten muss, die jetzt noch nötig sind. Das wäre die Erzeugung der !!!TIME&.DAT für das RAM-Floppy und das Umladen und Starten der Logshell LSH.

Zur Logshell LSH an dieser Stelle noch ein wichtiger Hinweis:

LSH muss vor dem Aufruf von NZBLITZ deaktiviert werden, das geschieht durch die Tastenkombination <ESC> Q. Das Kommando zum Starten von LSH ist ja in der NZSTART.COM wieder mit drin. Wenn man das berücksichtigt, wird LSH auch beim Laden des Systems mit NZBLITZ korrekt aktiviert. So sieht dann diese Startdatei noch aus:

| SALIAS 1.6                                                   | Mode: Normal | Free: 83 | <b>Atios Nome: CO/TOOLS:NZSTART</b> |
|--------------------------------------------------------------|--------------|----------|-------------------------------------|
| IF TEX AO:###TIME&.DAT<br>GREET10<br>/LOGIN<br>PUTDS -D=A -S |              |          |                                     |
| <b>RELOG</b><br>FI<br>ΤF<br>TEX RO(USH.COM                   |              |          |                                     |
| COPY C15:LSH.× AO: /AQ<br>00:<br>FI                          |              |          |                                     |
| RO:LSH RO:                                                   |              |          |                                     |

*Abbildung 14: Inhalt der Datei NZSTART.COM*

GREET10.COM ist übrigens ein kleines Programm, was einen bei der Anmeldung je nach Tageszeit mit einem anderen Spruch begrüßt.

/LOGIN ruft eine SUBMIT-Datei auf, welche Datum und Uhrzeit der letzten Anmeldung anzeigt und gleichzeitig die gerade erfolgte Anmeldung abspeichert.